## **BASE D'ORIENTACIÓ – COM ES CREA UN AVATAR AMB VOKI?**

- 1. Seleccionar el personatge. Hi ha diferents categories, busqueu la que més us agradi. categories personatges Seleccioneu la que més us agrada. IMPORTANT! LLES QUE TENEN UNA ESTRELLA NO SON GRATUITES. ESCOLLIU LES QUE NO EN
- 2. CANVIEU-LI LA ROBA I ELS COMPLMENTS.
	- Roba i complements.

TENEN.

3. ESCOLLIU ESCENARI:

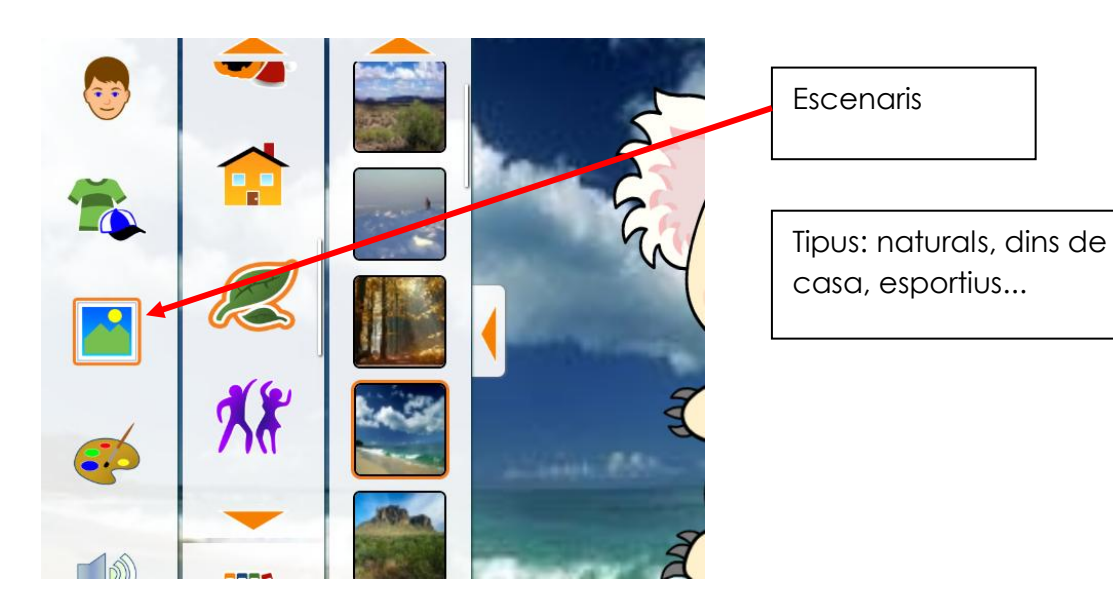

4. CANVIEU DE COLOR ALS LLAVIS, ELS ULLS, EL CABELL...

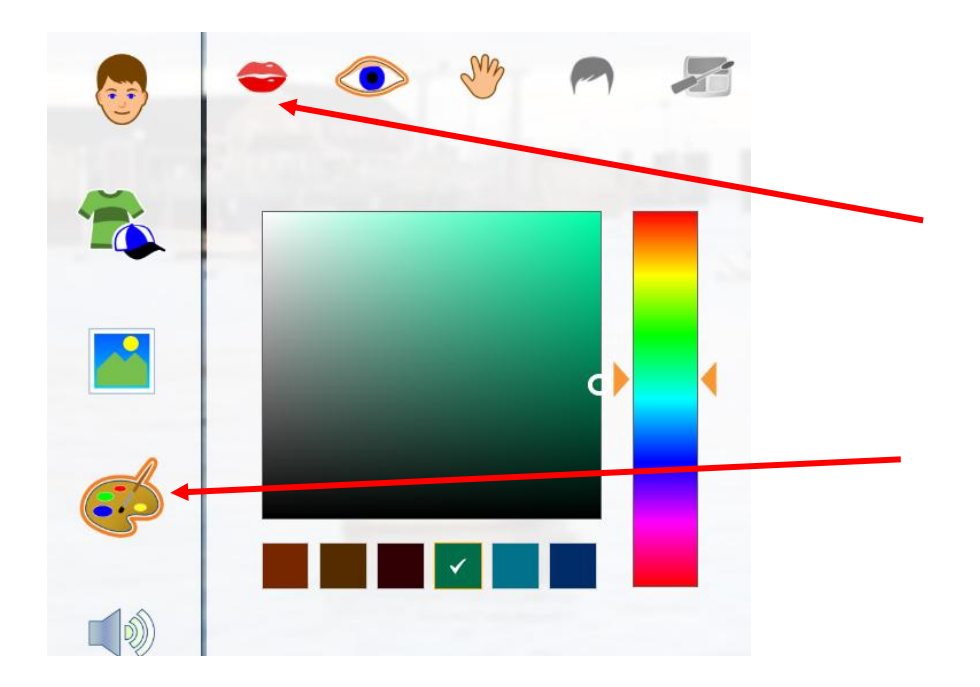

5. POSA-LI VEU:

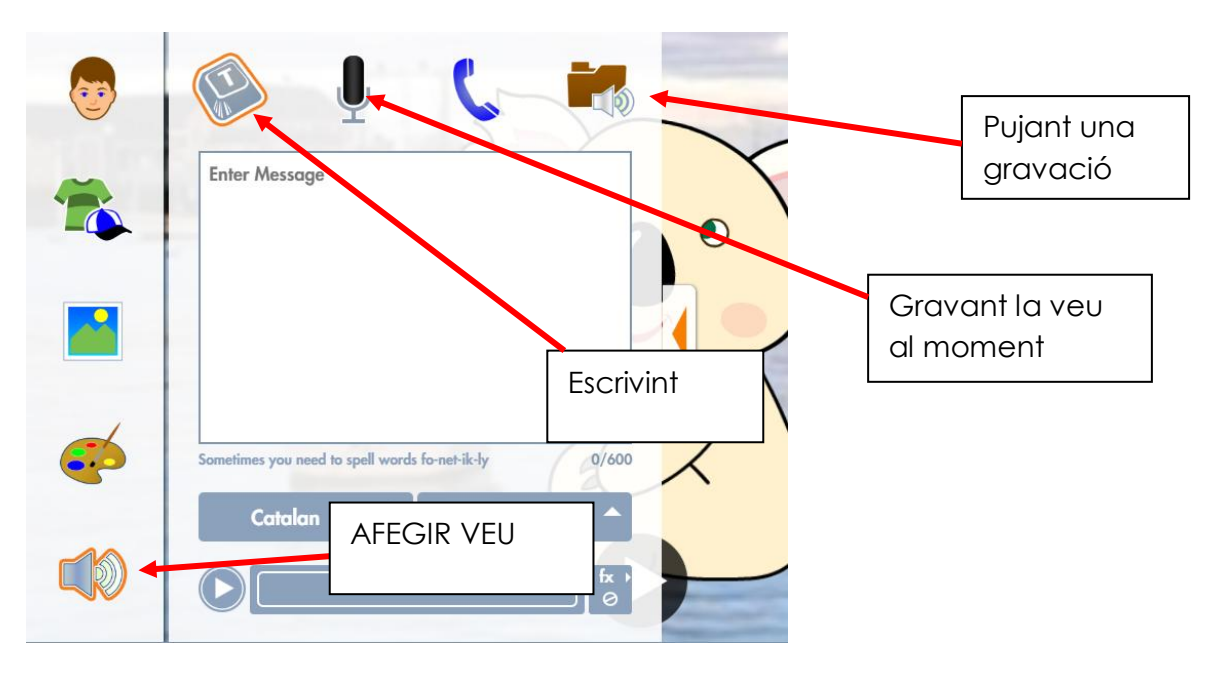

6. FER CLICK A "SAVE" (GUARDAR)

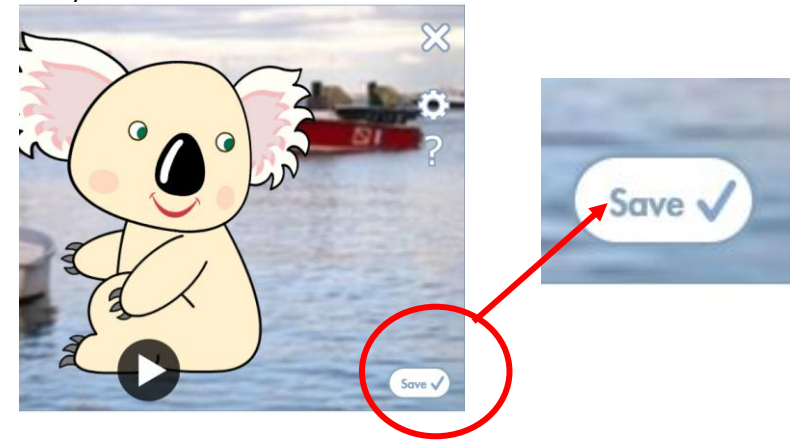

7. POSA-LI EL NOM QUE VULGUIS I CLICA A "SAVE"(GUARDAR)

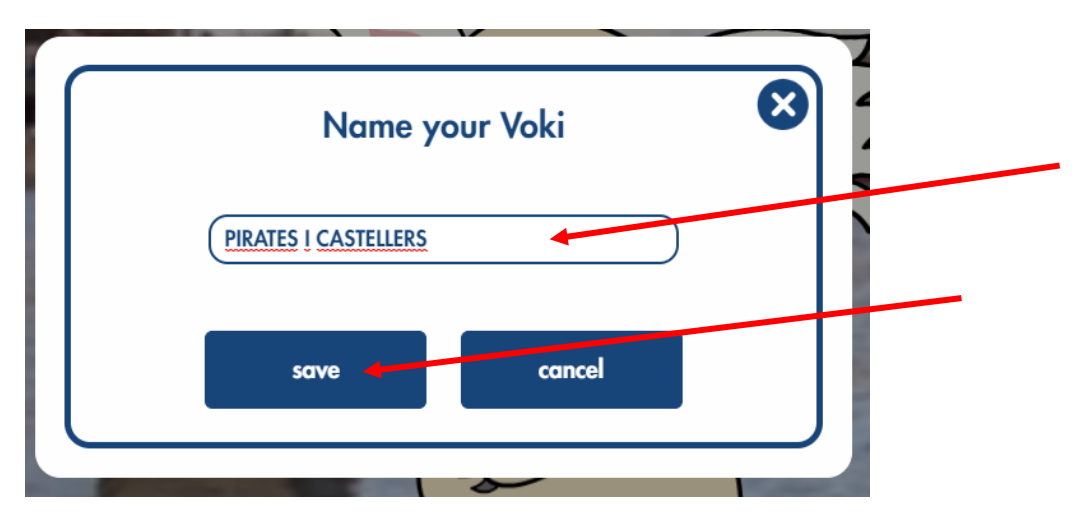

8. FER CLIC A "NO THANKS" :

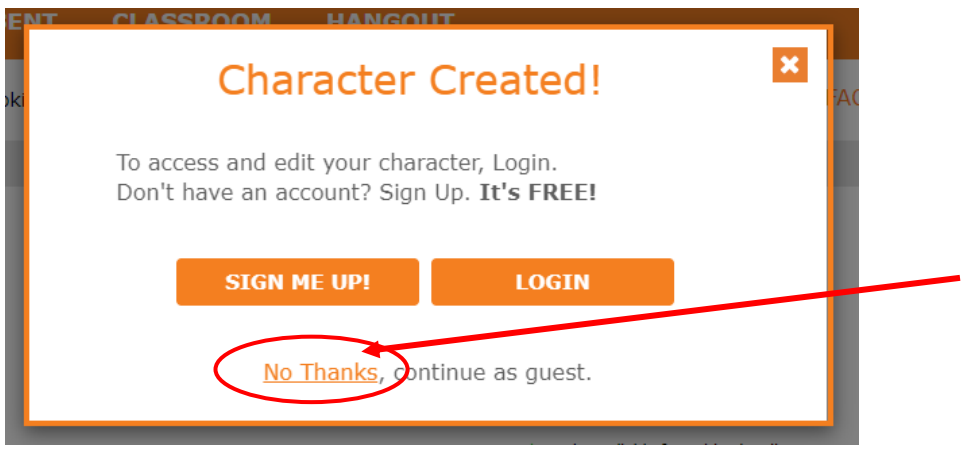

9. DONAR A "COPY URL"

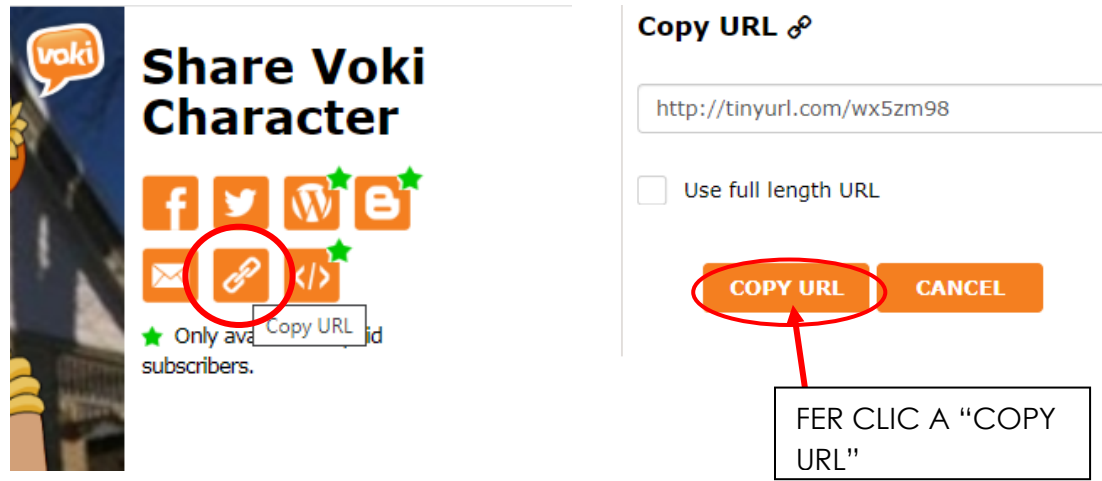

10.COPIAR-LA A L'EMAIL I FER-NOS-LA ARRIBAR!